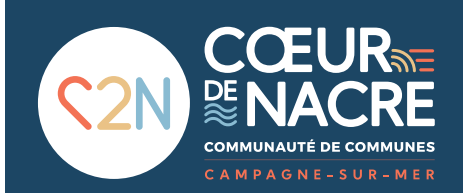

**Comment déposer un dossier numérique d'urbanisme dans une des 12 communes du territoire de Cœur de Nacre ?** 

## **Téléservice en guichet unique**

**1.**  Se connecter sur : **www.coeurdenacre.fr** puis allez dans la rubrique **«urbanisme»**  puis **«dépôt de dossier - autorisation d'urbanisme».**  Vous pouvez aussi entrer directement dans votre navigateur l'url suivant : **https://www.coeurdenacre.fr/autorisations\_d\_urbanisme\_en\_ligne.html**

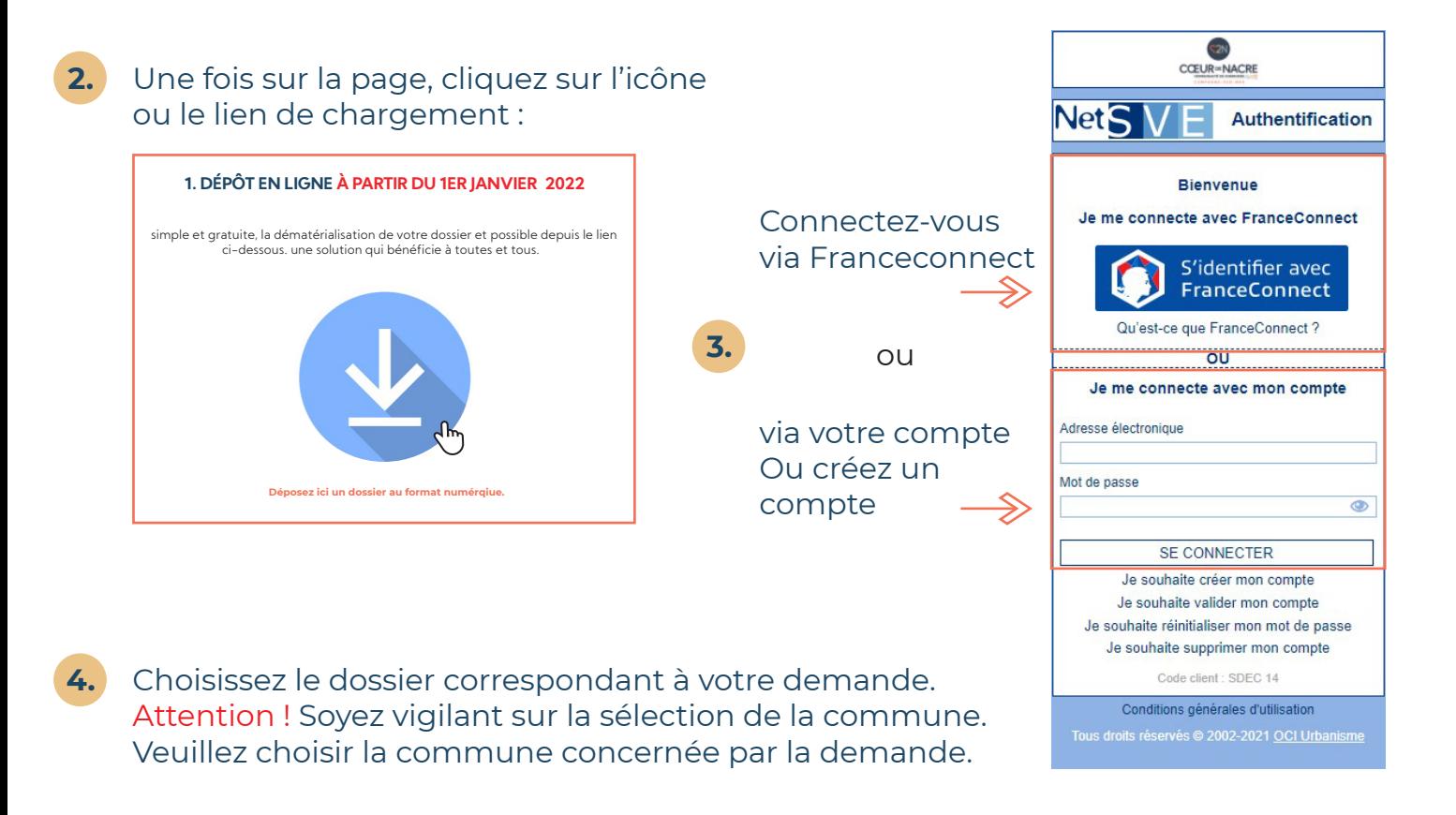

## **Bon à savoir :**

Le dépôt de dossier au format papier reste possible. Assurez-vous que celui-ci est complet puis déposez-le à l'accueil de la mairie de la commune concernée par la demande.

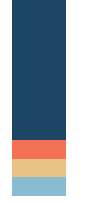

## **Service Urbanisme C2N**

Ouvert du lundi au vendredi de : 8h45 à 12h15

7, Rue de l'Eglise - 14440 Douvres-la-Délivrande urbanisme@coeurdenacre.fr

**Communauté de Communes Cœur de Nacre**  www.coeurdenacre.fr - 02 31 97 43 32 - contact@coeurdenacre.fr

Anisy . Basly . Bernières-sur-mer . Colomby-Anguerny . Courseulles-sur-mer . Cresserons . Douvres-la-Délivrande . Langrune-sur-mer . Luc-sur-mer . Plumetot . Reviers . Saint-Aubin-sur-mer